## Oracle<sup>®</sup> Forms Developer

Procedure Builder Reference

Release 6*i* 

January, 2000 Part No. A73076-01

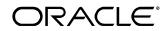

Oracle Forms Developer: Procedure Builder Reference, Release 6i

The part number for this volume is A73076-01

Copyright © 1999, 2000, Oracle Corporation. All rights reserved.

Portions copyright © Blue Sky Software Corporation. All rights reserved.

Contributors: Marci Caccamo, Poh Lee Tan

The programs are not intended for use in any nuclear, aviation, mass transit, medical, or other inherently dangerous applications. It shall be licensee's responsibility to take all appropriate fail-safe, back up, redundancy and other measures to ensure the safe use of such applications if the Programs are used for such purposes, and Oracle disclaims liability for any damages caused by such use of the Programs.

This Program contains proprietary information of Oracle Corporation; it is provided under a license agreement containing restrictions on use and disclosure and is also protected by copyright, patent and other intellectual property law. Reverse engineering of the software is prohibited.

The information contained in this document is subject to change without notice. If you find any problems in the documentation, please report them to us in writing. Oracle Corporation does not warrant that this document is error free. No part of this document may be reproduced or transmitted in any form or by any means, electronic or mechanical, for any purpose, without the express written permission of Oracle Corporation

If this Program is delivered to a U.S. Government Agency of the Department of Defense, then it is delivered with Restricted Rights and the following legend is applicable:

**Restricted Rights Legend** Programs delivered subject to the DOD FAR Supplement are "commercial computer software" and use, duplication and disclosure of the Programs shall be subject to the licensing restrictions set forth in the applicable Oracle license agreement. Otherwise, Programs delivered subject to the Federal Acquisition Regulations are "restricted computer software" and use, duplication and disclosure of the Programs shall be subject to the restrictions in FAR 52.227-14, Rights in Data --General, including Alternate III (June 1987). Oracle Corporation, 500 Oracle Parkway, Redwood City, CA 94065.

Oracle is a registered trademark, and Forms Developer, Express, Oracle Browser, Oracle Forms, Oracle Graphics, Oracle Installer, Oracle Reports, Oracle7, Oracle8, Oracle Web Application Server, Personal Oracle, Personal Oracle Lite, and PL/SQL are trademarks or registered trademarks of Oracle Corporation. All other company or product names mentioned are used for identification purposes only and may be trademarks of their respective owners.

## **Table of Contents**

| PROCEDURE BUILDER REFERENCE               | 1    |
|-------------------------------------------|------|
| USING INTERPRETER COMMANDS                | 1    |
| ALPHABETIC LIST OF COMMANDS               | 3    |
| BIND VARIABLE COMMANDS                    |      |
| DATABASE COMMANDS                         | 5    |
| DEBUG ACTION COMMANDS                     | 5    |
| DEBUGGING COMMANDS                        | 6    |
| LIBRARY COMMANDS                          | 6    |
| LOAD PATH COMMANDS                        | 6    |
| LOGGING COMMANDS                          | 7    |
| PROGRAM UNIT COMMANDS                     | 7    |
| Session commands                          | 7    |
| INTERPRETER COMMANDS                      | 7    |
| BIND VARIABLE COMMANDS                    | . 9  |
| CREATE (BIND VARIABLE) COMMAND (PB        |      |
| STANDALONE ONLY)                          | 9    |
| DELETE (BIND VARIABLES) COMMAND (PB       |      |
| STANDALONE ONLY)                          | 10   |
| DATABASE COMMANDS                         | 11   |
| CONNECT COMMAND (PB STANDALONE ONLY)      | . 11 |
| DESCRIBE (TABLES AND VIEWS) COMMAND       |      |
| DISCONNECT COMMAND (PB STANDALONE ONLY)   |      |
| GRANT COMMAND (DATABASE COMMANDS)         | . 12 |
| <b>REVOKE</b> COMMAND (DATABASE COMMANDS) |      |
| STORE COMMAND                             |      |
| DEBUG ACTION COMMANDS                     | 15   |
| BREAK COMMAND                             |      |
| DELETE (DEBUG ACTIONS) COMMAND            |      |
| DESCRIBE (DEBUG ACTIONS) COMMAND          |      |
| DISABLE (DEBUG ACTIONS) COMMAND           |      |
| ENABLE (DEBUG ACTIONS) COMMAND            | . 19 |
| LIST (DEBUG ACTIONS) COMMAND              |      |
| SHOW (DEBUG ACTIONS) COMMAND              |      |
| TRIGGER COMMAND                           |      |
| DEBUGGING COMMANDS                        |      |
| DESCRIBE (LOCALS) COMMAND                 | . 25 |
| GO COMMAND                                |      |
| RESET COMMAND                             | . 26 |

i

| SET COMMAND                            |           |
|----------------------------------------|-----------|
| SHOW (CALL STACK) COMMAND              | 28        |
| STEP COMMAND                           |           |
| LIBRARY COMMANDS                       | 31        |
| ATTACH COMMAND                         | 31        |
| CLOSE COMMAND                          |           |
| COMPILE (LIBRARIES) COMMAND            | 32        |
| CREATE (LIBRARIES) COMMAND             |           |
| DELETE (LIBRARIES) COMMAND             |           |
| DELETE (LIBRARY PROGRAM UNITS) COMMAND | 35        |
| DESCRIBE (LIBRARIES) COMMAND           | 36        |
| DETACH COMMAND                         | 36        |
| EXPORT (LIBRARIES) COMMAND             | 37        |
| GENERATE COMMAND                       |           |
| GRANT COMMAND (LIBRARY COMMANDS)       | 38        |
| INSERT (LIBRARY PROGRAM UNITS) COMMAND |           |
| LOAD (LIBRARY PROGRAM UNITS) COMMAND   |           |
| OPEN COMMAND                           |           |
| RENAME (LIBRARIES) COMMAND             | 42        |
| REVERT COMMAND                         |           |
| REVOKE COMMAND (LIBRARY COMMANDS)      |           |
| SAVE COMMAND                           |           |
| SHOW (LIBRARIES) COMMAND               |           |
| LOAD PATH COMMANDS                     | -         |
| DELETE (LOAD PATH) COMMAND             | 45        |
| DESCRIBE (LOAD PATH) COMMAND           | 45        |
| INSERT (LOAD PATH) COMMAND             | 45        |
| LOGGING COMMANDS                       | 47        |
| DISABLE (LOGGING) COMMAND              |           |
| ENABLE (LOGGING) COMMAND               | 47        |
| LOG COMMAND                            |           |
| PROGRAM UNIT COMMANDS                  | <b>49</b> |
| COMPILE (PROGRAM UNITS) COMMAND        | 49        |
| DELETE (PROGRAM UNITS) COMMAND         | 50        |
| DESCRIBE (PROGRAM UNITS) COMMAND       | 51        |
| DISABLE (COMPILER OPTIONS) COMMAND     | 52        |
| ENABLE (COMPILER OPTIONS) COMMAND      |           |
| EXECUTE COMMAND (PB STANDALONE ONLY)   |           |
| EXPORT (PROGRAM UNITS) COMMAND         |           |
| EXPORT (STORED PROGRAM UNITS) COMMAND  |           |
| LIST (PROGRAM UNITS) COMMAND           |           |
| LOAD (PROGRAM UNITS) COMMAND           | . 57      |

ii

| LOAD (STORED PROGRAM UNITS) COMMAND        | 58 |
|--------------------------------------------|----|
| SHOW (LOCALS) COMMAND                      | 59 |
| SHOW (PROGRAM UNITS) COMMAND               | 60 |
| SESSION COMMANDS                           | 63 |
| DESCRIBE (VERSION) COMMAND                 | 63 |
| HELP COMMAND                               | 63 |
| INTERPRET COMMAND                          | 64 |
| QUIT COMMAND (PROCEDURE BUILDER STANDALONE |    |
| ONLY)                                      | 65 |

iii

## We Appreciate Your Comments

### Reader's Comment Form - A73076-01

Oracle Corporation welcomes your comments about this manual's quality and usefulness. Your feedback is an important part of our revision process.

- Did you find any errors?
- Is the information presented clearly?
- Are the examples correct? Do you need more examples?
- What features did you like?

If you found any errors or have any other suggestions for improvement, please send your comments to oddoc@us.oracle.com.

v

Thank you for your help.

## Preface

Welcome to Release 6*i* of the *Oracle Forms Developer: Procedure Builder Reference.* 

This reference guide includes information to help you effectively work with Forms Developer Procedure Builder and contains detailed information about its commands

This preface explains how this user's guide is organized and introduces other sources of information that can help you use Forms Developer Procedure Builder.

vii

## **Prerequisites**

You should be familiar with your computer and its operating system. For example, you should know the commands for deleting and copying files and understand the concepts of search paths, subdirectories, and path names. Refer to your Microsoft Windows 95 or NT and DOS product documentation for more information.

You should also understand the fundamentals of Microsoft Windows, such as the elements of an application window. You should also be familiar with such programs as the Explorer, Taskbar or Task Manager, and Registry.

### **Notational Conventions**

The following typographical conventions are used in this guide:

| Convention       | Meaning                                                                                                    |
|------------------|----------------------------------------------------------------------------------------------------|
| fixed-width font | Text in a fixed-width font indicates<br>commands that you enter exactly as<br>shown. Text typed on a PC is not<br>case-sensitive unless otherwise<br>noted. |
|                  | In commands, punctuation other<br>than brackets and vertical bars must<br>be entered exactly as shown.                                                      |
| lowercase        | Lowercase characters in a command<br>statement represent a variable.<br>Substitute an appropriate value.                                                    |
| UPPERCASE        | Uppercase characters within the text<br>represent command names, SQL<br>reserved words, and keywords.                                                       |
| boldface         | Boldface is used to indicate user interface items such as menu choices                                                                                      |

viii

and buttons.

*C*> C> represents the DOS prompt. Your prompt may differ.

## **Related Publications**

You may also wish to consult the following Oracle documentation:

| Title                                                                                           | Part Number |
|-------------------------------------------------------------------------------------------------|-------------|
| Oracle Forms Developer and Oracle<br>Reports Developer: Guidelines for<br>Building Applications | A73073      |
| SQL*Plus User's Guide and Reference<br>Version 3.1                                              | A24801      |

ix

# **Procedure Builder Reference**

## **Using Interpreter commands**

Commands adhere to the following general syntax: .command-name [option...]

In other words, a command consists of a period (.), then the command name, followed by zero or more keywords and keyword value arguments.

Command options generally follow the form shown below: keyword

or

#### keyword value(s)

Thus, an option consists of either a single keyword, or a keyword followed by one or more argument values. The command name, keywords, and argument values are separated by white space. Command names, keywords, and argument values are not case sensitive.

For example, the following DESCRIBE command invocation illustrates the basic elements of Procedure Builder command syntax: .DESCRIBE PROCEDURE proc1 BODY

The command name DESCRIBE is followed by the PROCEDURE and BODY keywords. The PROCEDURE takes a single argument value, *proc1*, while the BODY keyword takes no argument values.

 Multi-valued Arguments
 Keyword arguments may be multi-valued, in which

 case the individual values are delimited by commas as shown below:
 value, value, ...

Spaces may appear between the commas and neighboring values. Keyword arguments that can be multi-valued according to the syntax specified above will be described as shown below: name[, name...]

For example, the LOAD command has the following partial syntax:

#### Forms Developer Procedure Builder Reference

.LOAD FILE name[, name...]

Thus, the file argument can be single-valued as shown below: .LOAD FILE file1

or multi-valued as shown below: .LOAD FILE file1, file2, file3

Position IndependenceUnless explicitly specified in the syntax descriptions,keywords may appear in any order.For example, the command:

.DESCRIBE PROCEDURE proc1 BODY

can also be entered as: .DESCRIBE BODY PROCEDURE procl

Multi-line Commands Normally, commands are terminated by a newline character or a carriage return. However, it is often desirable to make a command span multiple lines. This can be done by including the continuation character (backslash by default) as the last character of each line to be continued. For example, the continuation character is used below to place each file name argument value to the LOAD command on a separate line:

```
.LOAD FILE long_file_name_number_one, \
long_file_name_number_two, \
long_file_name_number_three
```

**Argument Value Quoting** Non-numeric command argument values may be optionally enclosed in double quotes. The quotes serve only as delimiters and are not considered part of the argument value. This is particularly useful in specifying argument values that contain white space, commas, or wildcard characters. For example, if supported by the native operating system, a file name containing a space could be specified in a load command as follows:

```
.LOAD FILE "my file"
```

A double quote may be included as a part of the argument value by preceding it with another double quote. For example, the command .LOAD FILE ""guoted file""

loads a file with a name containing two double quotes--one at the beginning and one at the end.

Abbreviating Keywords A command keyword may be abbreviated by typing only as many characters as it takes to distinguish it from all other keywords accepted by the same command.

Command names may not be abbreviated. This is to minimize conflict with the PL/SQL namespace and avoid confusion in distinguishing between commands and PL/SQL code fragments.

**Entering PL/SQL Code** In addition to commands, the Interpreter accepts and evaluates PL/SQL constructs (e.g., statements, blocks, procedure definitions, etc.), and SQL statements. Procedure Builder interprets a line beginning with anything other than a valid command name as the beginning of a PL/SQL statement, block, program unit, or SQL statement.

Forms Developer Procedure Builder Reference

While commands occupy a single line (unless the continuation character is used), PL/SQL or SQL statements may occupy any number of lines, and continuation characters are neither necessary nor allowed.

If necessary, a PL/SQL construct can always be distinguished from a command by enclosing it in the block delimiters BEGIN and END.

**Notational Conventions** The following table describes the notation and conventions for command syntax used in this section.

| Feature           | Example              | Explanation                      |
|-------------------|----------------------|----------------------------------|
| uppercase         | BREAK                | A command or keyword name; it    |
|                   |                      | need not be typed in uppercase   |
| lowercase italics | numbers              | A keyword value; substitute an   |
|                   |                      | appropriate value                |
| vertical bar      |                      | Separates alternative syntax     |
|                   |                      | elements that may be optional or |
|                   |                      | mandatory                        |
| braces            | {STACK SCOPE         | A choice of mandatory items;     |
|                   | }                    | enter one of the items separated |
|                   |                      | by  . Do not enter the braces or |
|                   |                      | vertical bar.                    |
| brackets          | [BEFORE AFTE         | One or more optional items. If   |
|                   | R]                   | two items appear separated by a  |
|                   |                      | vertical bar, enter one of the   |
|                   |                      | items. Do not enter the brackets |
|                   |                      | or vertical bar.                 |
| underline         | [BEFORE  <u>AFTE</u> | A default value. If you enter    |
|                   | <u>R</u> ]           | nothing, this value is used.     |

Enter other punctuation marks (such as commas) where shown in the command syntax.

## **Alphabetic list of commands**

ATTACH BREAK CLOSE COMPILE (libraries) COMPILE (program units) CONNECT CREATE (bind variables) CREATE (libraries) DELETE (bind variables) DELETE (debug actions)

Forms Developer Procedure Builder Reference

**DELETE** (libraries) DELETE (library program units) DELETE (load path) DELETE (program units) DESCRIBE (debug actions) DESCRIBE (load path) DESCRIBE (locals) DESCRIBE (libraries) DESCRIBE (program units) DESCRIBE (tables and views) DESCRIBE (version) DETACH DISABLE (compiler options) DISABLE (debug actions) DISABLE (logging) DISCONNECT ENABLE (compiler options) ENABLE (debug actions) ENABLE (logging) EXECUTE EXPORT GENERATE GO GRANT HELP INSERT (library program unit) INSERT (load path) INTERPRET LIST (debug actions) LIST (program units) LOAD (library program units) LOAD (program units) LOAD (stored program units) LOG **OPEN** QUIT RENAME RESET REVERT REVOKE SAVE SET

4

SHOW (call stack) SHOW (debug actions) SHOW (libraries) SHOW (locals) SHOW (program units) STEP STORE TRIGGER

## **Bind variable commands**

CREATE (bind variables) DELETE (bind variables)

## **Database commands**

CONNECT DESCRIBE (tables and views) DISCONNECT GRANT REVOKE STORE

## **Debug action commands**

BREAK DELETE (debug actions) DESCRIBE (debug actions) DISABLE (debug actions) ENABLE (debug actions) LIST (debug actions) SHOW (debug actions) TRIGGER

Forms Developer Procedure Builder Reference

## **Debugging commands**

DESCRIBE (locals) GO RESET SET SHOW (call stack) STEP

## Library commands

ATTACH CLOSE **COMPILE** (libraries) **CREATE** (libraries) **DELETE** (libraries) DELETE (library program unit) **DESCRIBE** (libraries) DETACH EXPORT (libraries) **GENERATE** GRANT INSERT (library program unit) LOAD (library program units) OPEN RENAME REVERT REVOKE SAVE SHOW (libraries)

## Load path commands

DELETE (load path) DESCRIBE (load path) INSERT (load path)

6

## **Logging commands**

DISABLE (logging) ENABLE (logging) LOG

## **Program unit commands**

COMPILE (program units) DELETE (program units) DESCRIBE (program units) DISABLE (compiler options) ENABLE (compiler options) EXECUTE EXPORT (program units) EXPORT (stored program units) LIST (program units) LOAD (program units) LOAD (stored program units) SHOW (locals) SHOW (program units)

## **Session commands**

DESCRIBE (version) HELP INTERPRET QUIT

## **Interpreter commands**

Bind variable commands Database commands Debug action commands Debugging commands

Forms Developer Procedure Builder Reference

Library commands Load path commands Logging commands Program unit commands Session commands

Forms Developer Procedure Builder Reference

# Bind Variable Commands

## **CREATE (bind variable) command (PB standalone only)**

**Description** Creates a bind variable. This command is valid only when Procedure Builder is invoked as a standalone session.

Syntax

CREATE CHAR var\_name [LENGTH number] CREATE NUMBER var\_name [PRECISION number] [SCALE number] CREATE RAW var\_name [LENGTH number] CREATE DATE var\_name

#### Keywords and Values

| CHAR      | Specifies a bind variable, var_name, of the         |
|-----------|-----------------------------------------------------|
| var_name  | datatype CHAR.                                      |
| LENGTH    | Optionally specifies the length of a CHAR           |
| number    | bind variable.                                      |
| DATE      | Specifies a bind variable, <i>var_name</i> , of the |
| var_name  | datatype DATE                                       |
| NUMBER    | Specifies a bind variable, <i>var_name</i> , of the |
| var_name  | datatype NUMBER.                                    |
| PRECISION | Optionally determines a maximum number of           |
| number    | numeric digits for the variable.                    |
| SCALE     | Optionally determines where rounding should         |
| number    | occur.                                              |
| RAW       | Specifies a bind variable, <i>var_name</i> , of the |
| var_name  | datatype RAW.                                       |

**Comments** The LENGTH attribute of the CHAR datatype defaults to 1 byte if you do not specify an alternate setting. The maximum value for LENGTH is 32767 bytes.

The maximum value for PRECISION is 38 characters. SCALE can be from -84 to 127. If you do not specify a value for SCALE, it defaults to zero, meaning numbers are rounded to the nearest whole number.

For more information about datatypes and their attributes, see the *PL/SQL User's Guide* and *Reference*.

#### **CREATE (bind variable) command example**

The following command creates a bind variable *x* of the datatype NUMBER that should round to the nearest hundredth decimal place:

```
.CREATE NUMBER x SCALE 2
```

## **DELETE (bind variables) command (PB standalone only)**

**Description** Deletes one or more bind variables. This command is valid only when Procedure Builder is invoked as a standalone session.

Syntax

```
DELETE BINDVAR name [, name...]
DELETE CHAR name [, name...]
DELETE DATE name [, name...]
DELETE NUMBER name [, name...]
```

#### **Keywords and Values**

| BINDVAR name | Specifies a bind variable or set of bind |
|--------------|------------------------------------------|
|              | variables of any datatype                |
| CHAR name    | Specifies a bind variable or set of bind |
|              | variables of the datatype CHAR           |
| DATE name    | Specifies a bind variable or set of bind |
|              | variables of the datatype DATE           |
| NUMBER name  | Specifies a bind variable or set of bind |
|              | variables of the datatype NUMBER         |
|              |                                          |

#### **DELETE (bind variables) command examples**

The following command deletes the bind variable y of the datatype CHAR: .Delete CHAR y

The following command deletes a set of bind variables (x, y, and z) of different datatypes:

.DELETE BINDVAR x,y,z

10

# **Database Commands**

## **CONNECT command (PB standalone only)**

**Description** Establishes a database connection. This command is valid only when Procedure Builder is invoked as a standalone session.

**Syntax** 

```
CONNECT DB [username/password@ |
network_device: |
datasource_node: |
datasource_name]
[SILENT]
```

#### **Keywords and Values**

| username/passwor | rIndicates a valid user name and password for  |
|------------------|------------------------------------------------|
| d@               | the datasource to which you wish to connect.   |
|                  | The '@' symbol must precede the remaining      |
|                  | database location specifiers.                  |
| network_device:  | Specifies the networking device driver used to |
|                  | connect to the remote database.                |
| datasource_node: | Specifies the network node of the remote       |
|                  | datasource to which you wish to connect.       |
| datasource_name  | Specifies the name of the remote or local      |
|                  | datasource to which you wish to connect.       |
| SILENT           | Optionally suppresses the status messages      |
|                  | issued by the Interpreter.                     |

Note If you wish to connect to an ODBC datasource, use the following syntax:

username/password@ODBC:datasource[:dbname]

If dbname is not specified, the current database for the ODBC connection is used.

#### **CONNECT command examples**

The following command would connect you to the remote "inventory" database on the "boston" network node using the TCP/IP device driver. .CONNECT DB scott/tiger@t:boston:inventory

Forms Developer Procedure Builder Reference

If the "inventory" database were a local database, the following command would connect you:

.CONNECT DB scott/tiger@inventory

### **DESCRIBE** (tables and views) command

**Description** Displays detailed information about database tables and views.

Syntax

DESCRIBE TABLE name DESCRIBE VIEW name

#### Keywords and Values

TABLE name VIEW name

Specifies a table in the current database. Specifies a view in the current database.

**Comments** The information displayed for tables and views includes the columns and their types.

#### **DESCRIBE** (tables and views) command examples

The following command displays information about the EMP table: .DESCRIBE TABLE emp  $% \left( {{{\rm{TABLE}}} \right) = {{\rm{TABLE}}} \right)$ 

The following command displays information about the view named ASSOCIATE: .Desc v  $\ensuremath{\mathsf{associate}}$ 

## **DISCONNECT command (PB standalone only)**

**Description** Disconnects you from the database to which you are currently connected. This command is valid only when Procedure Builder is invoked as a standalone session.

Syntax DISCONNECT

## **GRANT command (Database commands)**

**Description** Grants a user access to a library stored in the database. **Syntax** 

GRANT LIBRARY name USER name

**Keywords and Values** 

LIBRARY *name* Specifies the library. USER *name* Specifies a user name.

**Comments** You can specify any single valid user name, or PUBLIC (all users).

#### **GRANT command example (Database commands)**

The following command grants user SCOTT access to database library *lib1*: ...GRANT LIB lib1 USER scott

## **REVOKE command (Database commands)**

**Description** Revokes a user's access to a library stored in the database.

Syntax REVOKE LIBRARY name USER name

**Keywords and Values** 

LIBRARY nameSpecifies a library.USER nameSpecifies a user.

**Comments** You can specify any single valid user name, or PUBLIC (all users).

#### **REVOKE command example (Database commands)**

The following command revokes user SCOTT's access to database library *lib1*: .REVOKE LIB lib1 USER scott

#### **STORE command**

Description Stores one or more program units in the database. Syntax STORE PROGRAMUNIT name [, name...] FILE [directory]name[extension] [SPECIFICATION | BODY] [NOWARN] STORE PACKAGE name[, name...] [OWNER name] [SPECIFICATION | BODY] STORE SUBPROGRAM name[, name...]

**Forms Developer Procedure Builder Reference** 

```
[OWNER name]
[SPECIFICATION | BODY]
STORE PROCEDURE name[, name...]
[OWNER name]
[SPECIFICATION | BODY]
STORE FUNCTION name[, name...]
[OWNER name]
[SPECIFICATION | BODY]
```

**Keywords and Values** 

 PROGRAMUNIT Specifies one or more program units.

 name

 PACKAGE name Specifies one or more packages.

 SUBPROGRAM Specifies one or more subprograms.

 name

 PROCEDURE Specifies one or more procedures.

 name

 FUNCTION nameSpecifies one or more functions.

 OWNER name
 Specifies the owner of the stored program unit(s).

 SPECIFICATION Dictates whether the specification or body of a or BODY
 package is stored in the database, respectively.

**Comments** If OWNER is not specified, Procedure Builder assigns the currently connected user as the owner of the stored program units. If neither SPECIFICATION nor BODY is supplied, both the body and the specification (if available) of the designated package(s) are stored in the database.

### **STORE command examples**

The following command stores procedure *proc1* and function *func2* in the current database:

.STORE PROGRAMUNIT proc1, func2

The following command stores the specification and body of package pack1 and specifies the owner to be SCOTT: .STORE PACK pack1 OWNER scott

Forms Developer Procedure Builder Reference

# **Debug Action Commands**

## **BREAK command**

Description Establishes a breakpoint at the specified source line within a program unit. **Syntax** BREAK {[USER schema] PROGRAMUNIT name | PROGRAMUNIT [schema.]name} [LINE number] [ENABLED | DISABLED] [TRIGGER plsql-block] BREAK {USER schema PACKAGE name | PACKAGE schema.name} [LINE number] [<u>ENABLED</u> | DISABLED] [TRIGGER plsql-block] BREAK {USER schema SUBPROGRAM name | SUBPROGRAM schema.name} [LINE number] [ENABLED | DISABLED] [TRIGGER plsql-block] BREAK {USER schema PROCEDURE name | PROCEDURE schema.name} [LINE number] [ENABLED | DISABLED] [TRIGGER plsql-block] BREAK {USER schema FUNCTION name | FUNCTION schema.name} [LINE number] [ENABLED | DISABLED] [TRIGGER plsql-block] BREAK ACTION number [LINE number] [ENABLED | DISABLED] [TRIGGER plsql-block] BREAK BREAKPOINT number [LINE number] [ENABLED | DISABLED] [TRIGGER plsql-block] BREAK .

Forms Developer Procedure Builder Reference

|       | [ <u>ENABLED</u>   DISABLED]<br>[TRIGGER plsql-block]          |
|-------|----------------------------------------------------------------|
| BREAK | PC<br>[ <u>ENABLED</u>   DISABLED]<br>[TRIGGER plsql-block]    |
| BREAK | SCOPE<br>[ <u>ENABLED</u>   DISABLED]<br>[TRIGGER plsql-block] |

#### **Keywords and Values**

USER schema Specifies a schema name in the database where the stored program unit is located. PROGRAMUNIT Specifies a program unit body. пате PACKAGE name Specifies a package body. SUBPROGRAM Specifies a subprogram body. пате PROCEDURE Specifies a procedure body. name FUNCTION nameSpecifies a function body. ACTION number Specifies a debug action (breakpoint or trigger). BREAKPOINT Specifies a breakpoint. number Specifies the current source location. This is ÷ the default. PC Specifies the current execution location. SCOPE Specifies the current scope location. Specifies the line in a program unit at which LINE number to establish the breakpoint. Specifies whether or not the breakpoint is ENABLED or DISABLED initially enabled or disabled. The default is ENABLED. TRIGGER *pl/sql*-Defines a PL/SQL trigger for the breakpoint. block The trigger fires each time the breakpoint is reached.

**Note** If supplied, the TRIGGER keyword must appear as the last command option. **Comments** BREAK may operate only on executable source lines. Trigger blocks may span multiple input lines. As is the case when entering PL/SQL

constructs elsewhere in the Interpreter, no line continuation characters are required when entering the trigger body (nor are they allowed).

If you wish to interrupt your program conditionally, you should use the TRIGGER command in conjunction with the DEBUG.BREAK exception.

Forms Developer Procedure Builder Reference

If the statement is reached while running PL/SQL, Procedure Builder suspends execution just *before* the statement is executed, and passes control to the Interpreter. At this point, you can inspect and even modify program state using a variety of Procedure Builder functions.

Once satisfied, you can resume execution with the GO or STEP commands. Alternatively, you can abort execution using the RESET command.

#### **BREAK command examples**

The following command sets a breakpoint at the current source location: .BREAK .

The following command sets a breakpoint at the second line of the procedure named *my proc*:

.BREAK PROCEDURE my\_proc LINE 2

The following command sets a breakpoint at the tenth line of *my\_proc* that shows all of the local variables and their values whenever the breakpoint is entered:

.BREAK PROC my\_proc LINE 10 TRIGGER debug.interpret('.SHOW LOCALS')

The following command sets a breakpoint at line twelve of the program unit that contains debug action number four: .BREAK ACTION 4 LINE 12

The following command sets a breakpoint at the current source location in a server-side program unit *my\_proc* from the schema owned by user *scott*:

```
.BREAK USER scott PROC my_proc
```

Or .BREAK PROC scott.my\_proc

### **DELETE (debug actions) command**

 Description
 Deletes one or more debug actions.

 Syntax
 DELETE ACTION number [, number...]

 DELETE BREAKPOINT number [, number...]

 DELETE TRIGGER number [, number...]

#### **Keywords and Values**

ACTION numberSpecifies one or more debug actions<br/>(breakpoint or trigger), by number.BREAKPOINTSpecifies one or more breakpoints, by number.numberTRIGGERSpecifies one or more debug triggers, by

**Forms Developer Procedure Builder Reference** 

number number.

**Comments** This command permanently removes one or more debug actions. If you wish to temporarily remove a debug action, use the DISABLE command instead.

#### **DELETE (debug actions) command example**

The following command deletes debug actions two and three: . DELETE ACTION 2,3  $\,$ 

## **DESCRIBE** (debug actions) command

**Description** Displays detailed information about the specified debug action.

Syntax DESCRIBE ACTION number DESCRIBE BREAKPOINT number DESCRIBE TRIGGER number

#### **Keywords and Values**

ACTION numberSpecifies a debug action (a breakpoint or a trigger).BREAKPOINTSpecifies a breakpoint.numberTRIGGERTRIGGERSpecifies a trigger.numberNumber

**Comments** The information displayed for a debug action includes its ID, the source location with which it is associated, and whether or not it is enabled.

#### **DESCRIBE** (debug actions) command examples

The following command displays information about breakpoint number two: .DESCRIBE BREAK 2

The following command displays information about debug action number three: . Describe Action 3

### **DISABLE (debug actions) command**

**Description** Removes one or more debug actions temporarily.

#### Syntax

```
DISABLE ACTION number [, number...]
DISABLE BREAKPOINT number [, number...]
DISABLE TRIGGER number [, number...]
```

Keywords and Values

| ACTION number Specifies one or more debug | actions |
|-------------------------------------------|---------|
| (breakpoints and triggers).               |         |
| BREAKPOINT Specifies one or more breakp   | oints.  |
| number                                    |         |
| TRIGGER Specifies one or more trigger     | s.      |
| number                                    |         |

**Comments** DISABLE has no effect on debug actions that are already disabled. You can restore disabled debug actions using the ENABLE command.

#### **DISABLE (debug actions) command examples**

The following command disables breakpoint number two: .DISABLE BREAK 2

The following command disables debug action number three: . DISABLE ACTION 3  $\ensuremath{\mathsf{3}}$ 

## **ENABLE (debug actions) command**

**Description** Reactivates disabled debug actions.

#### Syntax

ENABLE ACTION number [, number...] ENABLE BREAKPOINT number [, number...]

ENABLE TRIGGER number [, number...]

#### **Keywords and Values**

ACTION *number* Specifies a debug action. BREAKPOINT Specifies a breakpoint. *number* TRIGGER Specifies a trigger. *number* 

**Comments** ENABLE has no effect on debug actions that are already enabled. To temporarily disable a debug action, use the DISABLE command.

Forms Developer Procedure Builder Reference

#### **ENABLE (debug actions) command examples**

The following command enables breakpoint number two, which was previously disabled:

.ENABLE BREAK 2

The following command enables debug action number one: .ENABLE ACTION 1

## LIST (debug actions) command

**Description** Displays the program unit source text to which the specified debug action is attached.

Syntax

LIST ACTION number LIST BREAKPOINT number LIST TRIGGER number

Keywords and Values

ACTION number Specifies a debug action (breakpoint or

trigger).

BREAKPOINTSpecifies a breakpoint.numberTRIGGERnumberSpecifies a trigger.numberImage: Comparison of the second second sec

**Comments** LIST displays the text associated with the specified debug action in the Source pane of the Interpreter. The line on which the specified debug action appears becomes the current source location.

#### LIST (debug actions) command examples

The following command displays breakpoint number one and sets the source location: .LIST BREAK 1  $\,$ 

The following command displays debug action number three and sets the current source location:

.LIST ACTION 3

**Forms Developer Procedure Builder Reference** 

## SHOW (debug actions) command

**Description** Enumerates the debug actions that are currently defined in the development session.

Syntax

SHOW ACTION SHOW BREAKPOINTS SHOW TRIGGERS

#### **Keywords and Values**

ACTIONSpecifies all debug actions.BREAKPOINTSSpecifies all breakpoints.TRIGGERSSpecifies all triggers.

#### SHOW (debug actions) command example

The following command lists all of the breakpoints that are currently set: . Show  ${\tt BREAKPOINTS}$ 

## **TRIGGER** command

**Description** Creates a debug trigger, which is a PL/SQL block associated with the specified source location.

```
Syntax
```

```
TRIGGER {[USER schema] PROGRAMUNIT name | PROGRAMUNIT [schema.]name}
          [LINE number]
          [<u>ENABLED</u> | DISABLED]
         [IS plsql-block]
TRIGGER {USER schema PACKAGE name | PACKAGE schema.name}
         [LINE number]
         [ENABLED | DISABLED]
         [IS plsql-block]
TRIGGER {USER schema SUBPROGRAM name | SUBPROGRAM schema.name}
         [LINE number]
         [<u>ENABLED</u> | DISABLED]
[IS plsql-block]
TRIGGER {USER schema PROCEDURE name | PROCEDURE schema.name}
         [LINE number]
         [<u>ENABLED</u> | DISABLED]
         [IS plsql-block]
TRIGGER {USER schema FUNCTION name | FUNCTION schema.name}
         [LINE number]
         [<u>ENABLED</u> | DISABLED]
         [IS plsql-block]
```

```
TRIGGER ACTION number [LINE number]
         [ENABLED | DISABLED]
[IS plsql-block]
TRIGGER BREAKPOINT number [LINE number]
         [ENABLED | DISABLED]
         [IS plsql-block]
TRIGGER TRIGGER number [LINE number]
         [<u>ENABLED</u> | DISABLED]
[IS plsql-block]
TRIGGER
         [ENABLED | DISABLED]
         [IS plsql-block]
TRIGGER PC
         [ENABLED | DISABLED]
         [IS plsql-block]
TRIGGER SCOPE
         [ENABLED | DISABLED]
         [IS plsql-block]
TRIGGER DEBUG
         [ENABLED | DISABLED]
         [IS plsql-block]
TRIGGER *
         [ENABLED | DISABLED]
         [IS plsql-block]
```

#### **Keywords and Values**

USER *schema* Specifies a schema name in the database where the stored program unit is located.

PROGRAMUNIT Specifies a program unit. name PACKAGE name Specifies a package. SUBPROGRAM Specifies a subprogram. name PROCEDURE Specifies a procedure. name FUNCTION nameSpecifies a function. ACTION number Specifies a debug action (breakpoint or trigger). BREAKPOINT Specifies a breakpoint. number TRIGGER Specifies a trigger. number Specifies the line of the program unit where LINE number the trigger should be located. Specifies the current source location. PC Specifies the current execution location. SCOPE Specifies the current scope location.

#### **Forms Developer Procedure Builder Reference**

| DEBUG           | Specifies entry into the debugger (i.e., when program execution is suspended due to a |
|-----------------|---------------------------------------------------------------------------------------|
|                 | breakpoint, program stepping, etc.).                                                  |
|                 | breakpoint, program stepping, etc.).                                                  |
| *               | Specifies every PL/SQL source line. Thus,                                             |
|                 | placing a trigger on * will cause the specified                                       |
|                 | block to be evaluated just prior to executing                                         |
|                 | every PL/SQL source line.                                                             |
| ENABLED or      | Dictates whether the trigger is initially                                             |
| DISABLED        | enabled or disabled. The default is                                                   |
|                 | ENABLED.                                                                              |
| IS pl/sql-block | Defines the body of the trigger.                                                      |

Note: IS must appear as the last command option.

**Comments** Procedure Builder executes the trigger just **before** the program reaches the specified location. The trigger block may span multiple input lines. As is the case when entering PL/SQL constructs elsewhere in the Interpreter, no line continuation characters are required when entering the trigger body (nor are they allowed). TRIGGER is especially handy for creating conditional breakpoints. This is done by raising the exception DEBUG.BREAK from within the arbitrarily complex control logic of the trigger body. The exception is trapped by the debugger, which interrupts program execution and passes control to the Interpreter as if a breakpoint had been entered at the trigger location.

#### **TRIGGER command examples**

The following trigger establishes a conditional breakpoint on line ten of *my\_proc* that is only reached if the local NUMBER variable `i' exceeds 100:

```
.TRIGGER PROC my_proc LINE 10 IS
IF DEBUG.GETN('i') > 100 THEN
RAISE DEBUG.BREAK;
END IF;
```

Triggers can also be used to trace program execution. The following trigger lists every source statement as it is executed:

.TRIGGER \* IS debug.interpret('LIST PC');

The following command sets a trigger at line 8 in a server-side program unit *my\_proc* from the schema owned by user *scott*:

```
.TRIGGER USER scott PROC my_proc LINE 8
```

Or .TRIGGER PROC scott.my\_proc LINE 8

**Forms Developer Procedure Builder Reference** 

Forms Developer Procedure Builder Reference

# **Debugging Commands**

# **DESCRIBE (locals) command**

**Description** Displays the name, type, and value of a variable or parameter that is local to the current scope location.

#### Syntax

DESCRIBE LOCAL name DESCRIBE PARAMETER name DESCRIBE VARIABLE name

#### **Keywords and Values**

| LOCAL name                                                    | Specifies a parameter or variable local to the |
|---------------------------------------------------------------|------------------------------------------------|
|                                                               | current scope location.                        |
| PARAMETER                                                     | Specifies a parameter local to the current     |
| name                                                          | scope location.                                |
| VARIABLE name Specifies a variable local to the current scope |                                                |
|                                                               | location.                                      |

### **DESCRIBE** (locals) command examples

The following command displays information about the parameter p1: .Describe param p1

The following command displays information about the local variable *sal*: .DESCRIBE LOCAL sal

Forms Developer Procedure Builder Reference

## GO command

**Description** Resumes program execution indefinitely, after a breakpoint or debug trigger.

Syntax GO

**Comments** GO resumes program execution until the currently executing thread of execution either terminates or is interrupted by a debug action.

### GO command example

The following command resumes program execution:  ${}_{.\,\text{GO}}$ 

## **RESET command**

**Description** Returns control to an outer debug level without continuing execution in the current debug level.

Syntax RESET LEVEL number

Keywords and Values

LEVEL number Specifies an outer debug level.

**Comments** RESET effectively aborts execution at the current and possibly higher debug levels.

You can perform a relative reset by supplying a negative value for LEVEL *number*. Invoking RESET with no options always returns to top level.

## **RESET command examples**

The following command resets to the previous debug level: .RESET LEVEL -1

The following command resets to the top level: .  $\tt RESET$ 

Forms Developer Procedure Builder Reference

## **SET command**

**Description** Changes the current scope location to a specified frame of the call stack. The current scope location affects how local variable references are treated in the Interpreter.

Syntax

| SET S | COPE | FRAME number        |
|-------|------|---------------------|
| SET S | COPE | UP [COUNT number]   |
| SET S | COPE | DOWN [COUNT number] |
| SET S | COPE | TOP                 |
| SET S | COPE | BOTTOM              |
| SET S | COPE | PROGRAMUNIT name    |
| SET S | COPE | PACKAGE name        |
| SET S | COPE | SUBPROGRAM name     |
| SET S | COPE | PROCEDURE name      |
| SET S | COPE | FUNCTION name       |
|       |      |                     |

#### Keywords and Values

FRAME number Specifies a frame by number. UP Specifies relative motion toward the top of the stack. DOWN Specifies relative motion toward the bottom of the stack. COUNT number Specifies a repeat count in the specified direction (UP or DOWN). The default is one. TOP Specifies the top frame in the call stack. BOTTOM Specifies the bottom frame in the call stack. PROGRAMUNIT Specifies a program unit. name PACKAGE name Specifies a package. SUBPROGRAM Specifies a subprogram. name PROCEDURE Specifies a procedure. name FUNCTION nameSpecifies a function.

**Comments** Frames are numbered from 0 (top frame) to *n* (bottom frame).

#### SET command examples

The following command moves up one stack frame:  $\_\texttt{SET SCOPE UP}$ 

The following command moves down two frames:

#### Forms Developer Procedure Builder Reference

.SET SCOPE DOWN COUNT 2

The following command moves to the frame associated with the function func1: .Set scope function func1

The following command moves to the top of the stack: .SET SCOPE TOP

The following command moves to the fifth frame: . Set scope frame 5  $\,$ 

## SHOW (call stack) command

| Description          | Lists the fr | ames on the current call stack.                                                                                |
|----------------------|--------------|----------------------------------------------------------------------------------------------------|
| Syntax<br>SHOW STACK |              |                                                                                                    |
| SHOW SCOPE           |              |                                                                                                    |
| Keywords and         | Values       |                                                                                                    |
| STA                  | ACK          | Lists the program unit name and line number for every frame on the call stack.                                 |
| SCC                  | )PE          | Lists the frames from the top of the call stack<br>down to the frame containing the current<br>scope location. |

## SHOW (call stack) command example

The following command lists the current call stack: . SHOW STACK

# **STEP command**

**Description** Advances execution of an interrupted program unit.

Syntax

28

```
STEP INTO
STEP OVER
STEP OUT
STEP TO PROGRAMUNIT name [LINE number]
STEP TO PACKAGE name [LINE number]
STEP TO SUBPROGRAM name [LINE number]
STEP TO PROCEDURE name [LINE number]
STEP TO FUNCTION name [LINE number]
```

STEP TO ACTION number STEP TO BREAKPOINT number STEP TO TRIGGER number STEP TO . [LINE number] STEP COUNT number

#### **Keywords and Values**

| INTO          | Enables stepping into subprogram calls. This is the default if no keywords are specified. |
|---------------|-------------------------------------------------------------------------------------------|
| OVER          | Prevents stepping into a called subprogram                                                |
|               | body.                                                                                     |
| OUT           | Resumes execution until the current                                                       |
|               | subprogram has returned.                                                                  |
| ТО            | Continues execution until the specified source                                            |
|               | location is reached. Using the TO option is                                               |
|               | analogous to setting a temporary breakpoint at                                            |
|               | the specified location.                                                                   |
| PROGRAMUNI    | Specifies a program unit.                                                                 |
| name          |                                                                                           |
| PACKAGE name  | P Specifies a package.                                                                    |
| SUBPROGRAM    | Specifies a subprogram.                                                                   |
| name          |                                                                                           |
| PROCEDURE     | Specifies a procedure.                                                                    |
| name          |                                                                                           |
| FUNCTION nam  | eSpecifies a function.                                                                    |
| ACTION number | r Specifies a debug action (breakpoint or                                                 |
|               | trigger).                                                                                 |
| BREAKPOINT    | Specifies a breakpoint.                                                                   |
| number        |                                                                                           |
| TRIGGER       | Specifies a trigger.                                                                      |
| number        |                                                                                           |
|               | Specifies the current source location.                                                    |
| LINE number   | Specifies the line of the program unit.                                                   |
| COUNT number  | Dictates how many times the STEP command                                                  |
|               | (as qualified by the other options) is repeated.                                          |
|               | The default is 1.                                                                         |

**Comments** Control returns to the current debug level after the specified set of statements have been executed.

# **STEP command examples**

The following command resumes execution until the first breakpoint is reached:

Forms Developer Procedure Builder Reference

.STEP TO BREAK 1

The following command resumes execution for five lines: . STEP COUNT 5  $\,$ 

30

# **Library Commands**

# **ATTACH command**

**Description** Attaches a PL/SQL library to the current session.

#### **Syntax**

ATTACH LIBRARY [directory]name[extension] [FILESYSTEM | DB] [BEFORE library] [AFTER library] [START | END]

Keywords and Values

| LIBRARY name          | Specifies the name of the library, including<br>the optional directory path and extension if<br>stored in the file system. |
|-----------------------|----------------------------------------------------------------------------------------------------|
| FILESYSTEM or         | Specifies whether the specified library is                                                                                 |
| DB                    | stored in the file system or in the currently                                                                              |
|                       | connected database. If neither keyword is                                                                                  |
|                       | specified, tries to access the specified library                                                                           |
|                       | first in the file system and then, if                                                                                      |
|                       | unsuccessful, in the current database.                                                                                     |
| BEFORE <i>library</i> | Specifies to attach the library before the                                                                                 |
|                       | named attached library.                                                                                                    |
| AFTER <i>library</i>  | Specifies to attach the library after the named attached library.                                                          |
| START or END          | Specifies whether the attached library is                                                                                  |
|                       | placed at the beginning or the end of the attach list, respectively. The default is START.                                 |

**Comments** If you attempt to attach a library in the file system, the load path and the extension .pll are used when resolving *lib-name*, unless *directory* and *extension* are specified explicitly. Note that the syntax of *directory* is operating system-specific. For more information about syntax, see the Oracle product documentation for your operating system.

**Forms Developer Procedure Builder Reference** 

Libraries are attached read-only. If you want to modify the contents of a library, use the OPEN command to open the library for editing.

### **ATTACH command example**

The following command attaches to the library residing in the file *lib1*: .ATTACH LIB lib1 FILE

## **CLOSE command**

**Description** Removes one or more libraries from the current set of open libraries. **Syntax** 

CLOSE LIBRARY name[, name...] [DISCARD]

**Keywords and Values** 

| LIBRARY name | Specifies one or more currently open libraries |
|--------------|------------------------------------------------|
|              | that you wish to close.                        |
| DISCARD      | Discards changes made to the libraries since   |
|              | the last save.                                 |

**Comments** Closing a library removes all program units loaded from that library into the environment. The namespace used to represent the library is also removed. Closing a library automatically saves any changes made to the library since it was opened. Specifying DISCARD discards any changes made to the library since the last save operation.

#### **CLOSE command example**

The following command closes the libraries *lib1* and *lib2*: .CLOSE LIB lib1, lib2

# **COMPILE (libraries) command**

**Description** Compiles/recompiles all of the program units in one or more open libraries.

Syntax

32

COMPILE LIBRARY name[, name...] [INCREMENTAL]

#### **Keywords and Values**

LIBRARY name Specifies one or more open libraries whose

program units you wish to compile. INCREMENTAL Compiles only those program units within the library that need to be compiled.

**Comments** When invoked, COMPILE first checks for any currently loaded program unit(s) that match the name and type of the program unit(s) in the library to be compiled. If there is at least one match, you are asked if you wish to continue compilation.

Answering **Yes** removes all of the matching program units from the environment, compiles them, and saves them in the specified open library. Answering **No** aborts the operation.

Note: The compiled program unit(s) are saved in the open library, but are not reloaded into the environment. You can invoke the LOAD command (via the Interpreter command line or **File** $\rightarrow$ Load) to reload them into the environment.

If INCREMENTAL is not specified, all program units in the library are force-compiled.

#### **COMPILE (libraries) command example**

The following command compiles all of the program units in the open library named *lib1*:

.COMPILE LIB lib1

# **CREATE (libraries) command**

**Description** Creates a new library that can be stored in either the file system or the current database.

Syntax

```
CREATE LIBRARY [directory]lib-name[extension]
[SOURCE pld-file]
[NOCOMPILE]
[FILESYSTEM | DB]
[BEFORE | AFTER]
[NOCONFIRM]
```

#### **Keywords and Values**

| LIBRARY name           | Specifies the name of the library, including     |
|------------------------|--------------------------------------------------|
|                        | the optional directory path and extension if     |
|                        | created in the file system.                      |
| SOURCE <i>pld-file</i> | Specifies a file containing the source of one or |
|                        | more program units.                              |
| NOCOMPILE              | Prevents the contents of the newly created       |
|                        | library from being compiled.                     |

| Indicates whether the specified library should    |
|---------------------------------------------------|
| be created in the file system or in the currently |
| connected database. The default is                |
| FILESYSTEM.                                       |
| Dictates whether the attached library is placed   |
| at the beginning or the end of the attach list,   |
| respectively. The default is BEFORE.              |
| Specifies to overwrite an existing library        |
| without prompting you for confirmation.           |
|                                                   |

**Comments** For libraries created in the file system, the name of the library is designated by the basename of the file (the full filename minus any leading directory and any trailing extension). For example, in UNIX, the file /private/libs/emplib.pll holds the library named *emplib*.

The syntax of *directory* is operating system-specific. For more information about syntax, see the Oracle product documentation for your operating system.

The newly created library is automatically opened. Once a library has been opened, you can modify its contents using the INSERT and DELETE commands.

Using the SOURCE keyword, you can immediately populate the newly created library with the source of one or more program units contained in the specified pld-*file*. The library is then compiled (using the COMPILE LIBRARY command) unless you specify the NOCOMPILE keyword.

If you try to create a library with the same name as an existing library, a message box displays, asking if you want to overwrite the existing library. Specifying NOCONFIRM in the command string suppresses the alert.

### **CREATE (libraries) command example**

In UNIX, the following command creates a new library named *lib1* residing in the file */private/libs/lib1.pll*:

.CREATE LIBRARY /private/libs/lib1.pll FILE

## **DELETE (libraries) command**

**Description** Deletes one or more libraries that reside in the current database. **Syntax** 

DELETE LIBRARY name[, name...]

**Keywords and Values** 

LIBRARY name Specifies a library.

Forms Developer Procedure Builder Reference

**Comments** You cannot delete a library that is currently attached. Use the DETACH command to detach a library before you delete it.

#### **DELETE (libraries) command example**

The following command deletes library *lib1* from the database: .DELETE LIB lib1

## **DELETE (library program units) command**

**Description** Deletes one or more program units from an open library. **Syntax** 

```
DELETE PROGRAMUNIT name [, name...]

LIBRARY name

[SPECIFICATION | BODY]

DELETE PACKAGE name [, name...]

LIBRARY name

[SPECIFICATION | BODY]

DELETE SUBPROGRAM name [, name...]

LIBRARY name

[SPECIFICATION | BODY]

DELETE PROCEDURE name [, name...]

LIBRARY name

[SPECIFICATION | BODY]

DELETE FUNCTION name [, name...]

LIBRARY name

[SPECIFICATION | BODY]
```

**Keywords and Values** 

 PROGRAMUNIT Specifies one or more program units.

 name

 PACKAGE name
 Specifies one or more packages.

 SUBPROGRAM
 Specifies one or more subprograms.

 name
 PROCEDURE
 Specifies one or more procedures.

 name
 FUNCTION name
 Specifies one or more functions.

 LIBRARY name
 Specifies the library from which the program unit(s) should be deleted.

 SPECIFICATION Specifies that either the specification or the or BODY
 body of the program unit be deleted.

**Forms Developer Procedure Builder Reference** 

#### DELETE (library program units) command example

The following command deletes the package named *p2* from the library named *lib1*: .DELETE PACKAGE p2 LIBRARY lib1

## **DESCRIBE** (libraries) command

**Description** Displays detailed information about an attached library. **Syntax** 

DESCRIBE LIBRARY name

#### **Keywords and Values**

LIBRARY name Specifies the name of an attached library.

**Comments** The information displayed for a library includes the mode in which it was attached, its external location, and its contents.

#### **DESCRIBE** (libraries) command example

The following command displays information about the library named *lib1*: .DESCRIBE LIBRARY lib1

# **DETACH command**

**Description** Removes one or more libraries from the current set of attached libraries.

**Syntax** 

36

DETACH LIBRARY name[, name...]

#### **Keywords and Values**

LIBRARY name Specifies one or more attached libraries.

**Comments** Detaching a library removes all unmodified program units loaded from that library into the environment. Note that once a program unit loaded from a library has been modified within the environment (e.g., by compilation), it will not be removed when the library is detached.

#### **DETACH command example**

```
The following command detaches the libraries lib1 and lib2: .DETACH LIBRARY lib1, lib2
```

# **EXPORT (libraries) command**

**Description** Writes the source of a library to a text file.

Syntax

EXPORT {LIBRARY name} FILE [directory]name[extension] [NOWARN]

**Keywords and Values** 

| LIBRARY name | Specifies an attached library.                |
|--------------|-----------------------------------------------|
| FILE name    | Specifies the name of the file, including the |
|              | optional directory path and extension.        |
| NOWARN       | Suppresses the warning that a built-in        |
|              | program unit was not added to the attached    |
|              | library.                                      |

**Comments** If unspecified, the file extension defaults to .pld. The syntax of *directory* is operating system-specific. For more information about syntax, see the Oracle product documentation for your operating system.

### **EXPORT (libraries) command example**

The following command writes the source of procedure p1 and function f3 to the file pl1.pld:

.EXPORT LIB my\_lib FILE lib1

# **GENERATE** command

**Description** Creates a runtime version of a currently open library.

Syntax

GENERATE LIBRARY name FILE [directory]name [INCREMENTAL]

#### **Keywords and Values**

| LIBRARY name | Specifies the name of the open library.         |
|--------------|-------------------------------------------------|
| FILE name    | Specifies the file name of the runtime library, |
|              | including the optional directory path. The      |
|              | default file extension .plx is automatically    |
|              | assigned.                                       |
| INCREMENTAL  | Specifies that only the uncompiled program      |
|              | units in the open library are to be compiled.   |

Forms Developer Procedure Builder Reference

**Comments** This command creates a temporary library, copies all program units from the open library and inserts them in the temporary library, compiles the program units, then executes the SAVE command on the temporary library using the NOSOURCE and NODIANA keywords.

The resulting library is identified as a runtime only library with the .plx file extension. If you specify a different file extension, that extension will be used instead of .plx.

#### **GENERATE** command example

The following command creates a runtime library named *runlib1.plx* based on the open library *mylib.pll*:

.GENERATE LIB mylib FILE runlib1

Since the INCREMENTAL keyword was not specified, all program units in the library mylib will be force compiled.

## **GRANT command (Library commands)**

**Description** Grants a user access to a library stored in the database. **Syntax** 

GRANT LIBRARY name USER name

**Keywords and Values** 

LIBRARY nameSpecifies the library.USER nameSpecifies a user name.

**Comments** You can specify any single valid user name, or PUBLIC (all users).

#### **GRANT command example (Library commands)**

The following command grants user SCOTT access to database library *lib1*: ...GRANT LIB lib1 USER scott

# **INSERT (library program units) command**

Description Inserts one or more program units into an open library.
Syntax
INSERT PACKAGE name[, name...]
[SPECIFICATION | BODY]
LIBRARY name
[NOPCODE] [NODIANA] [NOSOURCE] [NOWARN]

Forms Developer Procedure Builder Reference

```
INSERT SUBPROGRAM name [, name...]
[SPECIFICATION | BODY]
LIBRARY name
[NOPCODE] [NODIANA] [NOSOURCE] [NOWARN]
INSERT PROCEDURE name [, name...]
[SPECIFICATION | BODY]
LIBRARY name
[NOPCODE] [NODIANA] [NOSOURCE] [NOWARN]
INSERT FUNCTION name [, name...]
[SPECIFICATION | BODY]
LIBRARY name
[NOPCODE] [NODIANA] [NOSOURCE] [NOWARN]
```

| <br>and values |                                                |
|----------------|------------------------------------------------|
| PACKAGE name   | Specifies one or more packages.                |
| SUBPROGRAM     | Specifies one or more subprograms.             |
| name           |                                                |
| PROCEDURE      | Specifies one or more procedures.              |
| name           |                                                |
| FUNCTION name  | Specifies one or more functions.               |
| SPECIFICATION  | Specifies the specification or the body of the |
| or BODY        | designated program unit(s), respectively. If   |
|                | neither keyword is supplied, both are inserted |
|                | into the library.                              |
| LIBRARY name   | Specifies the target library.                  |
| NOPCODE        | Adds the program unit(s) to the library        |
|                | without the PCODE.                             |
| NODIANA        | Adds the program unit(s) to the library        |
|                | without the DIANA.                             |
| NOSOURCE       | Adds the program unit(s) to the library        |
|                | without the source code.                       |
| NOWARN         | Suppresses the warning that a built-in         |
|                | program unit was not inserted into the open    |
|                | library.                                       |
|                |                                                |

**Comments** You can use NODIANA and NOSOURCE to dramatically reduce the size of a PL/SQL library.

**Note:** Program units inserted into libraries with NODIANA and NOSOURCE can be used only in a runtime environment, because it is impossible to compile references to program units that do not include DIANA.

Attempting to insert a built-in program unit into an open library (e.g., .INSERT PROG \* LIB lib3) displays a warning in the Interpreter pane (Warning: Program unit <program: name> has no source to insert...). Specifying NOWARN in the command string suppresses the warning.

Forms Developer Procedure Builder Reference

#### **INSERT (library program units) command example**

The following command inserts the packages *p1* and *p2* into the library named *lib1*: .INSERT PACKAGE p1,p2 LIBRARY lib1

## LOAD (library program units) command

**Description** Loads one or more program units from an attached library. **Syntax** LOAD PROGRAMUNIT name[, name...]

```
LIBRARY name
     [SPECIFICATION | BODY]
     [NOCONFIRM]
LOAD PACKAGE name [, name...]
      LIBRARY name
     [SPECIFICATION | BODY]
     [NOCONFIRM]
LOAD SUBPROGRAM name [, name...]
      LIBRARY name
     [SPECIFICATION | BODY]
     [NOCONFIRM]
LOAD PROCEDURE name [, name...]
     LIBRARY name
     [SPECIFICATION | BODY]
     [NOCONFIRM]
LOAD FUNCTION name [, name...]
      LIBRARY name
     [SPECIFICATION | BODY]
     [NOCONFIRM]
```

#### **Keywords and Values**

PROGRAMUNIT Specifies one or more program units. name PACKAGE name Specifies one or more packages. SUBPROGRAM Specifies one or more subprograms. name PROCEDURE Specifies one or more procedures. name FUNCTION nameSpecifies one or more functions. LIBRARY name Specifies an attached library. SPECIFICATIONSpecifies that either the specification or the or BODY body of the program unit be loaded, respectively. If neither is specified, both are loaded. NOCONFIRM Specifies to redefine an existing program unit

**Forms Developer Procedure Builder Reference** 

without prompting you for confirmation.

**Comments** If you try to load a library program unit with the same name and type as an existing program unit, a message box displays, asking if you want to redefine the existing program unit. Specifying NOCONFIRM in the command string suppresses the alert.

#### LOAD (library program units) command example

The following command loads the function fI and the procedure p3, both of which are stored in the attached library *lib1*:

```
.LOAD PROGRAMUNIT f1, p3 LIB lib1
```

## **OPEN command**

 Description
 Opens a library for modification.

 Syntax
 OPEN LIBRARY [directory]lib-name[extension]

 [FILESYSTEM | DB]

 Keywords and Values

 LIBRARY name
 Specifies the name of the library

| LIBRARY name  | Specifies the name of the library, including  |
|---------------|-----------------------------------------------|
|               | the optional directory path and extension if  |
|               | stored in the file system.                    |
| FILESYSTEM or | Specifies whether the specified library is    |
| DB            | stored in the file system or in the currently |
|               | connected database. The default is            |
|               | FILESYSTEM.                                   |

. . .

**Comments** If neither FILESYSTEM nor DB is specified, Procedure Builder tries to access the specified library first in the file system and then, if unsuccessful, in the current database.

If you attempt to open a library in the file system, the load path and the extension .pll are used when resolving *lib-name*, unless *directory* and *extension* are specified explicitly. Note that the syntax of *directory* is operating system-specific. For more information about syntax, see the Oracle product documentation for your operating system.

### **OPEN command examples**

The following command opens the library named *lib1*, which is stored in the file system. .OPEN LIB /private/libs/lib1

Forms Developer Procedure Builder Reference

The following command opens the library named *libdb*, which is stored in the current database:

.OPEN LIB libdb DB

# **RENAME (libraries) command**

**Description** Renames a library that resides in the current database.

Syntax RENAME LIBRARY oldname TO newname

**Keywords and Values** 

LIBRARYSpecifies the current library name.oldnameTO newnameTO newnameSpecifies the new library name.

**Comments** You cannot rename a library to the name of a library that is currently attached. Use the DETACH command to detach the library specified by the new name, or use a different new name.

You cannot use this command to rename libraries stored in files. You must use operating system commands.

#### **RENAME (libraries) command example**

The following command renames database library *lib1* to *lib4*: .RENAME LIB lib1 TO lib4

## **REVERT** command

**Description** Reverts one or more libraries to their previously saved state. **Syntax** 

REVERT LIBRARY name[, name...]

#### **Keywords and Values**

42

LIBRARY name Specifies one or more open libraries.

#### **REVERT command example**

The following command reverts the library *lib1*: .REVERT LIB lib1

## **REVOKE command (Library commands)**

**Description** Revokes a user's access to a library stored in the database.

Syntax

REVOKE LIBRARY name USER name

#### Keywords and Values

LIBRARY nameSpecifies a library.USER nameSpecifies a user.

**Comments** You can specify any single valid user name, or PUBLIC (all users).

## **REVOKE command example (Library commands)**

The following command revokes user SCOTT's access to database library *lib1*: .REVOKE LIB lib1 USER scott

## **SAVE command**

**Description** Saves changes made to one or more open libraries.

**Syntax** 

SAVE LIBRARY name[, name...] [AS name] [NOPCODE] [NODIANA] [NOSOURCE]

#### Keywords and Values

| LIBRARY name | Specifies one or more open libraries.       |
|--------------|---------------------------------------------|
| AS name      | Specifies a new name for the saved library. |
| NOPCODE      | Saves the library without the PCODE.        |
| NODIANA      | Saves the library without the DIANA.        |
| NOSOURCE     | Saves the library without the source code.  |

**Comments** Saving a library issues an implicit COMMIT. This operation commits any changes made to any database object, not just library objects. For more information on COMMIT, refer to the *Oracle7 SQL Language Reference Manual* or the *Oracle8 SQL Reference Manual*.

You can use NODIANA and NOSOURCE to dramatically reduce the size of a PL/SQL library.

**Note:** Libraries saved with NODIANA and NOSOURCE can be used only in a runtime environment, because it is impossible to compile references to library program units that do not include DIANA.

Forms Developer Procedure Builder Reference

## **SAVE command examples**

The following command saves the libraries *lib1* and *lib2*: .SAVE LIB lib1, lib2

The following command saves library *lib1* as library *lib1a*: .SAVE LIB lib1 AS lib1a

The following command saves the libraries *lib1* and *lib2* without DIANA or source: .SAVE LIB lib1, lib2 NODIANA NOSOURCE

# SHOW (libraries) command

Description Enumerates the libraries that are currently attached. Syntax SHOW LIBRARIES

### SHOW (libraries) command example

The following command displays the currently attached libraries: .  $\tt SHOW\ LIB$ 

# Load Path Commands

# **DELETE (load path) command**

**Description** Resets the load path to contain no elements. **Syntax** DELETE LOADPATH

## **DELETE (load path) command example**

The following command clears the load path of all entries: .  $\tt DELETE LOADPATH$ 

# **DESCRIBE (load path) command**

Description Displays the current load path. Syntax DESCRIBE LOADPATH

## **DESCRIBE (load path) command example**

The following command displays all entries in the current load path: .DESCRIBE LOADPATH

# **INSERT (load path) command**

**Description** Inserts directories into the load path.

Forms Developer Procedure Builder Reference

#### Syntax INSERT LOADPATH {DIRECTORY path[, path...] | CURRENTDIR} [BEFORE | <u>AFTER</u>]

#### **Keywords and Values**

| LOADPATH         | Specifies the current load path.                  |
|------------------|---------------------------------------------------|
| DIRECTORY        | Specifies one or more directory paths.            |
| path             |                                                   |
| CURRENTDIR       | Specifies the current directory path.             |
| <b>BEFORE</b> or | Specifies whether the directories should be       |
| AFTER            | inserted before or after the existing directories |
|                  | in the load path, respectively. The default is    |
|                  | AFTER.                                            |
|                  | DIRECTORY<br>path<br>CURRENTDIR<br>BEFORE or      |

**Comments** The syntax of *path* is operating system-specific. For more information about syntax, see the Oracle product documentation for your operating system.

## **INSERT (load path) command example**

In UNIX, the following command appends the directory */usr/plsql* to the load path: .INSERT LOADPATH DIRECTORY /usr/plsql

# **Logging Commands**

# **DISABLE (logging) command**

**Description** Suspends logging to the current log file.

Syntax DISABLE LOGGING

**Comments** DISABLE has no effect on logging if no log file has been specified (via the LOG command) or if logging is already disabled.

You can enable disabled logging by using the ENABLE command.

## **DISABLE (logging) command example**

The following command temporarily suspends logging: .DISABLE LOG

# **ENABLE (logging) command**

**Description** Resumes logging to the current log file. **Syntax** 

ENABLE LOGGING

**Comments** ENABLE has no effect if no log file has been specified via the LOG command, or if logging is already enabled. You can temporarily disable logging with the DISABLE command.

## **ENABLE (logging) command example**

The following command resumes logging after it has been suspended: .  $\tt ENABLE \ LOG$ 

Forms Developer Procedure Builder Reference

## LOG command

**Description** Saves a transcript of Interpreter input and output to the specified log file.

#### Syntax

```
LOG FILE [directory]name[extension]
[APPEND]
[ENABLED | DISABLED]
[OFF]
```

**Keywords and Values** 

| FILE name  | Specifies the log file name and, optionally, the directory path and file extension. |
|------------|-------------------------------------------------------------------------------------|
| APPEND     | Indicates that log output should be appended                                        |
|            | to the specified file; otherwise, the file is                                       |
|            | overwritten.                                                                        |
| ENABLED or | Specify whether logging is initially enabled or                                     |
| DISABLED   | disabled, respectively. The default is                                              |
|            | ENABLED.                                                                            |
| OFF        | Terminates logging and saves the log file.                                          |

**Comments** If unspecified, the log file extension defaults to .log. The syntax of *directory* is operating system-specific. For more information about syntax, see the Oracle product documentation for your operating system.

If the specified log file does not exist, a new file is created in the specified directory. If no directory path is specified, the log file is created in the current directory. You can temporarily disable logging and then enable it again using the DISABLE and ENABLE commands, respectively.

## LOG command examples

The following command begins logging Interpreter input and output in the file debug.log in the current directory:

.LOG FILE debug

The following command terminates logging and saves the log file: . Log  $\,_{\rm OFF}$ 

**Forms Developer Procedure Builder Reference** 

# Program Unit Commands

# **COMPILE (program units) command**

**Description** Compiles/recompiles the specified program units.

#### Syntax

COMPILE PROGRAMUNIT name[, name...] [SPECIFICATION | BODY] COMPILE PACKAGE name[, name...] [SPECIFICATION | BODY] COMPILE SUBPROGRAM name[, name...] [SPECIFICATION | BODY] COMPILE PROCEDURE name[, name...] [SPECIFICATION | BODY] COMPILE FUNCTION name[, name...] [SPECIFICATION | BODY]

#### **Keywords and Values**

 PROGRAMUNIT Specifies one or more program units.

 name

 PACKAGE name Specifies one or more packages.

 SUBPROGRAM Specifies one or more subprograms.

 name

 PROCEDURE Specifies one or more procedures.

 name

 FUNCTION nameSpecifies one or more functions.

 SPECIFICATION Specifies that either the specification or the or BODY

 body of the program unit be compiled. By default, both are compiled

**Forms Developer Procedure Builder Reference** 

#### **COMPILE (program units) command example**

The following command compiles procedure *proc1* and package *pkg1*: .COMPILE PROG proc1, pkg1

## **DELETE (program units) command**

**Description** Deletes one or more program units from the current development session.

#### Syntax

```
DELETE PROGRAMUNIT name [, name...]

[SPECIFICATION | BODY]

DELETE PACKAGE name [, name...]

[SPECIFICATION | BODY]

DELETE SUBPROGRAM name [, name...]

[SPECIFICATION | BODY]

DELETE PROCEDURE name [, name...]

[SPECIFICATION | BODY]

DELETE FUNCTION name [, name...]

[SPECIFICATION | BODY]
```

#### **Keywords and Values**

 PROGRAMUNIT Specifies one or more program units.

 name

 PACKAGE name
 Specifies one or more packages.

 SUBPROGRAM
 Specifies one or more subprograms.

 name
 PROCEDURE
 Specifies one or more procedures.

 name
 FUNCTION nameSpecifies one or more functions.

 SPECIFICATION Specifies that either the specification or the or BODY
 body of the program unit be removed. By default, both are removed.

**Comments** Once deleted from the current development session, a program unit and any of its subobjects (types, variables, subprograms, etc.) are no longer defined within the development session. Deleting a program unit from the current development session can cause the invalidation of other program units that depend upon it. This is analogous to what happens when the specification of a program unit is changed.

**Forms Developer Procedure Builder Reference** 

#### **DELETE (program units) command example**

The following command deletes the package named p2 from the current development session:

.DELETE PACKAGE p2

## **DESCRIBE** (program units) command

**Description** Displays detailed information about a specific program unit instance. **Syntax** 

```
DESCRIBE PROGRAMMUNIT name [SPECIFICATION | BODY]
DESCRIBE PACKAGE name [SPECIFICATION | BODY]
DESCRIBE SUBPROGRAM name [SPECIFICATION | BODY]
DESCRIBE PROCEDURE name [SPECIFICATION | BODY]
DESCRIBE FUNCTION name [SPECIFICATION | BODY]
```

#### **Keywords and Values**

 PROGRAMUNIT Specifies a program unit.

 name

 PACKAGE name
 Specifies a package.

 SUBPROGRAM
 Specifies a subprogram.

 name
 PROCEDURE
 Specifies a procedure.

 name
 FUNCTION nameSpecifies a function.

 SPECIFICATION Specifies that either the specification or the or BODY
 body of the program unit be added to the library. The default is SPECIFICATION.

**Comments** The information displayed includes the program unit name, its type, its parameters (if any), its external location, whether it is compiled, whether it is open for editing, and cross reference information. In addition, describing a package also indicates whether the package is a built-in program unit, and whether it is an extension to the STANDARD package.

Describing a package specification lists all of the subprograms defined within the specification.

#### **DESCRIBE** (program units) command example

The following command displays information about the body of package *pkg1*: .DESCRIBE BODY PACKAGE pkg1

Forms Developer Procedure Builder Reference

## **DISABLE** (compiler options) command

**Description** Removes one or more compiler options temporarily.

**Syntax** 

DISABLE COMPILER SIZECHECK

**Comments** The SIZECHECK compiler option is automatically disabled for batch compilations. You can reactivate a compiler option using the ENABLE command.

#### **DISABLE (compiler options) command example**

The following command temporarily disables the SIZECHECK compiler option: .DISABLE COMPILER SIZECHECK

## **ENABLE (compiler options) command**

**Description** Activates or reactivates one or more compiler options.

Syntax ENABLE COMPILER SIZECHECK

**Comments** You can activate the SIZECHECK compiler option for interactive compilations only. Once enabled, the compiler option remains active until disabled. This option is automatically disabled for batch compilations.

Enable the SIZECHECK option prior to compiling a program unit to raise an alert if the size of a program unit source is approaching an operating system limit for memory allocation. If the size of the source is close to an operating system limit, the compiled state of that source will probably be larger and may exceed the operating system limit. The SIZECHECK option also raises an alert if the compiled state of the program unit is approaching or exceeds an operating system specific limit for memory allocation. If the source of the program unit, or the compiled program unit exceeds an operating system-specific memory allocation limit, you may wish to break the program unit into smaller program units.

Check your operating system documentation for the memory allocation limit on your platform.

You can temporarily remove a compiler option using the DISABLE command.

#### **ENABLE (compiler options) command example**

The following command enables the SIZECHECK compiler option: .ENABLE COMPILER SIZECHECK

Forms Developer Procedure Builder Reference

## **EXECUTE command (PB standalone only)**

**Description** Executes a named anonymous block or a parameterless procedure. This command is valid only when Procedure Builder is invoked as a standalone session.

Syntax EXECUTE PROGRAMUNIT name EXECUTE PROCEDURE name

Keywords and Values

PROGRAMUNIT Specifies a named anonymous block.namePROCEDURESpecifies a parameterless procedure.name

**Comments** Use the EXECUTE command to execute program units and procedures that have no source or that have not been compiled.

### **EXECUTE command example**

You create a library named *lib1.pll*. You insert the procedure x1 into that library using the NOSOURCE and NODIANA keywords. Although the x1 procedure is not compiled, you can run it with the EXECUTE command as follows: .EXECUTE PROC x1

## **EXPORT** (program units) command

**Description** Writes the source of one or more program units to a text file.

```
Syntax
 EXPORT PROGRAMUNIT name [, name...]
        FILE [directory]name[extension]
       [SPECIFICATION | BODY]
       [NOWARN]
 EXPORT PACKAGE name [, name...]
        FILE [directory]name[extension]
       [SPECIFICATION | BODY]
       [NOWARN]
 EXPORT SUBPROGRAM name [, name...]
        FILE [directory]name[extension]
       [SPECIFICATION | BODY]
       [NOWARN]
 EXPORT PROCEDURE name [, name...]
        FILE [directory]name[extension]
       [SPECIFICATION | BODY]
```

**Forms Developer Procedure Builder Reference** 

[NOWARN] EXPORT FUNCTION name [, name...] FILE [directory]name[extension] [SPECIFICATION | BODY] [NOWARN]

#### Keywords and Values

| PROGRAMUNIT   | Specifies one or more program units.              |
|---------------|---------------------------------------------------|
| name          |                                                   |
| PACKAGE name  | Specifies one or more packages.                   |
| SUBPROGRAM    | Specifies one or more subprograms.                |
| name          |                                                   |
| PROCEDURE     | Specifies one or more procedures.                 |
| name          |                                                   |
| FUNCTION name | eSpecifies one or more functions.                 |
| FILE name     | Specifies the name of the file, including the     |
|               | optional directory path and extension.            |
| SPECIFICATION | Specifies either the specification or the body of |
| or BODY       | the designated program unit(s). By default,       |
|               | both are written to the file.                     |
| NOWARN        | Suppresses the warning that a built-in            |
|               | program unit has no source for export.            |
|               |                                                   |

**Comments** If you export more than one program unit, Procedure Builder sorts the program units to avoid forward references--that is, each program unit appears *after* the program unit(s) it references. This enables you to reload exported program units into Procedure Builder using INTERPRET.

If unspecified, the file extension defaults to .PLD. The syntax of *directory* is operating system-specific. For more information about syntax, see the Oracle product documentation for your operating system.

Attempting to export a built-in program unit to a text file (e.g., .EXPORT PROG \* FILE allprogs.txt) displays a warning in the Interpreter pane (Warning: Program unit program unit pr

#### **EXPORT** (program units) command example

The following command writes the source of procedure *p1* and function *f3* to the file *pl1.pld*:

.EXPORT PROG p1,f3 FILE pl1

Forms Developer Procedure Builder Reference

## **EXPORT** (stored program units) command

**Description** Writes the source of one or more stored program units to a text file. **Syntax** 

EXPORT {STORED} PROGRAMUNIT schema.name [, schema.name...] FILE [directory]name[extension] [SPECIFICATION | BODY] EXPORT {STORED} PACKAGE schema.name [,schema.name...] FILE [directory]name[extension] [SPECIFICATION | BODY] EXPORT {STORED} SUBPROGRAM schema.name [,schema.name...] FILE [directory]name[extension] [SPECIFICATION | BODY] EXPORT {STORED} PROCEDURE schema.name [,schema.name...] FILE [directory]name[extension] [SPECIFICATION | BODY] EXPORT {STORED} FUNCTION schema.name [,schema.name...] FILE [directory]name[extension] [SPECIFICATION | BODY]

#### **Keywords and Values**

PROGRAMUNIT Specifies one or more program units. name PACKAGE name Specifies one or more packages. SUBPROGRAM Specifies one or more subprograms. name PROCEDURE Specifies one or more procedures. name FUNCTION nameSpecifies one or more functions. FILE name Specifies the name of the file, including the optional directory path and extension. SPECIFICATION Specifies either the specification or the body of or BODY the designated stored program unit(s). By default, both are written to the file.

**Comments** If you export more than one stored program unit, Procedure Builder sorts the stored program units to avoid forward references--that is, each stored program unit appears *after* the stored program unit(s) it references. This enables you to reload exported stored program units into Procedure Builder using INTERPRET. If unspecified, the file extension defaults to .PLD. The syntax of *directory* is operating system-specific. For more information about syntax, see the Oracle product documentation for your operating system.

**Forms Developer Procedure Builder Reference** 

#### **EXPORT** (stored program units) command example

The following command writes the source of stored procedure p1 and stored function f3to the file *pl1.pld*:

```
.EXPORT STORED PROG SCOTT.pl,SCOTT.f3 FILE pl1
```

## LIST (program units) command

Description Displays the specified program unit text and sets the current source location.

```
Syntax
```

```
LIST {[USER schema] PROGRAMUNIT name | PROGRAMUNIT [schema.]name}
       · | PC | SCOPE}
      [LINE number]
      [SPECIFICATION | BODY]
LIST {[USER schema] PACKAGE name | PACKAGE schema.name}
       . | PC | SCOPE}
      [LINE number]
      [<u>SPECIFICATION</u> | BODY]
LIST {[USER schema] SUBPROGRAM name | SUBPROGRAM schema.name}
     { <u>.</u> | PC | SCOPE}
[LINE number]
      [SPECIFICATION | BODY]
LIST {[USER schema] PROCEDURE name | PROCEDURE schema.name}
     { | PC | SCOPE}
[LINE number]
     [SPECIFICATION | BODY]
LIST {[USER schema] FUNCTION name | FUNCTION schema.name}
       . | PC | SCOPE}
      [LINE number]
     [SPECIFICATION | BODY]
```

**Keywords and Values** 

**USER** schema Specifies a schema name in the database where the stored program unit is located. PROGRAMUNIT Specifies a program unit. name PACKAGE name Specifies a package. SUBPROGRAM Specifies a subprogram. name Specifies a procedure. PROCEDURE name FUNCTION nameSpecifies a function. Specifies the current source location. This is the default.

**Forms Developer Procedure Builder Reference** 

| PC           | Specifies the current execution location.       |
|--------------|-------------------------------------------------|
| SCOPE        | Specifies the current scope location.           |
| LINE number  | Specifies the line of the program unit that     |
|              | should become the current source location.      |
| SPECIFICATIO | NSpecifies that either the specification or the |
| or BODY      | body of the program unit be displayed,          |
|              | respectively. The default is                    |
|              | SPECIFICATION.                                  |

**Comments** LIST displays the text of a program unit in the Source pane of the Interpreter. If no line is specified using LINE, the first line of the program unit becomes the current source location.

This rule does not apply if you specify., PC, or SCOPE. Specifying . or PC sets the source location to the current execution location. Specifying SCOPE sets the source location to the current scope location.

Note PC and SCOPE are useful only when program execution has been interrupted.

## LIST (program units) command examples

The following command displays the source text of procedure p1 and sets the source location to line one:

.LIST PROC pl

The following command displays the source text of p1 and sets the source location to line eighteen:

.LIST PROGRAMUNIT p1 LINE 18

The following command sets the source location to the current execution location and displays the source text: .LIST PC

The following command displays the sour

The following command displays the source text in a server-side program unit *my\_proc* from the schema owned by user *scott* and retains the current source location: .LIST USER scott PROC my\_proc

```
Or
.LIST PROC scott.my_proc
```

# LOAD (program units) command

**Description** Loads one or more program units from the file system. **Syntax** 

```
LOAD FILE [directory]name[extension]
[, [directory]name...]
[NOCONFIRM]
```

Forms Developer Procedure Builder Reference

58

| FILE name | Specifies one or more files containing the     |
|-----------|------------------------------------------------|
|           | program unit text.                             |
| NOCONFIRM | Specifies to redefine an existing program unit |
|           | without prompting you for confirmation.        |

**Comments** Each file you specify must contain the source text of a single program unit. If unspecified, the directory defaults to the current directory, and the file extension defaults to *.pls*.

The syntax of *directory* is operating system-specific. For more information about syntax, see the Oracle product documentation for your operating system. The source text is compiled as it is loaded. If the resulting program unit is a named entity (i.e., a subprogram or package), processing is complete. If the program unit is an anonymous block, it is executed and automatically discarded upon completion. If you try to load a program unit with the same name and type as an existing program unit, a message box displays, asking if you want to redefine the existing program unit. Specifying NOCONFIRM in the command string suppresses the alert.

#### LOAD (program units) command example

The following command loads the program units whose source is contained in the files *proc1.pls* and *func2.pls* in the current directory: .LOAD FILE proc1, func2

## LOAD (stored program units) command

**Description** Loads one or more program units stored in the database. **Syntax** 

```
LOAD STORED PROGRAMUNIT [owner]name[, [owner]name...]
[SPECIFICATION | BODY]
[NOCONFIRM]
LOAD STORED PACKAGE [owner]name[, [owner]name...]
[SPECIFICATION | BODY]
[NOCONFIRM]
LOAD STORED SUBPROGRAM [owner]name[, [owner]name...]
[SPECIFICATION | BODY]
[NOCONFIRM]
LOAD STORED PROCEDURE [owner]name[, [owner]name...]
[SPECIFICATION | BODY]
[NOCONFIRM]
LOAD STORED FUNCTION [owner]name[, [owner]name...]
[SPECIFICATION | BODY]
[NOCONFIRM]
```

| Γ Specifies one or more program units,          |
|-------------------------------------------------|
| including the optional owner.                   |
| e Specifies one or more packages, including the |
| optional owner.                                 |
| Specifies one or more subprograms, including    |
| the optional owner.                             |
| Specifies one or more procedures, including     |
| the optional owner.                             |
| eSpecifies one or more functions, including the |
| optional owner.                                 |
| NSpecifies that either the specification or the |
| body of the stored program unit be loaded,      |
| respectively. If neither is specified, both are |
| loaded.                                         |
| Specifies to redefine an existing program unit  |
| without prompting you for confirmation.         |
|                                                 |

**Comments** The source text is compiled as it is loaded. If the resulting program unit is a named entity (i.e., a subprogram or package), processing is complete. If the program unit is an anonymous block, it is executed and automatically discarded upon completion.

If you try to load a program unit with the same name and type as an existing program unit, a message box displays, asking if you want to redefine the existing program unit. Specifying NOCONFIRM in the command string suppresses the alert.

#### LOAD (stored program units) command example

The following command loads the program units whose source is contained in the files *proc1.pls* and *func2.pls* in the current directory:

.LOAD STORED PROG scott.proc1, scott.func2

## SHOW (locals) command

**Description** Lists the current local variables and parameters that are defined at the current scope location.

Syntax

SHOW LOCALS SHOW PARAMETERS SHOW VARIABLES

Forms Developer Procedure Builder Reference

| LOCALS     | Specifies all parameters and variables. |
|------------|-----------------------------------------|
| PARAMETERS | Specifies all parameters.               |
| VARIABLES  | Specifies all variables.                |

#### SHOW (locals) command example

The following command displays information about all of the current parameters: .SHOW PARAMETERS

# SHOW (program units) command

Description Enumerates the program units that are currently defined in the development session.

#### **Syntax** SHOW PROGRAMUNITS [<u>USER</u> | BUILTIN] [SPECIFICATION | BODY] SHOW PACKAGES [USER | BUILTIN] [SPECIFICATION | BODY] SHOW SUBPROGRAMS [<u>USER</u> | BUILTIN] [SPECIFICATION | BODY] SHOW PROCEDURES [USER | BUILTIN] [SPECIFICATION | BODY] SHOW FUNCTIONS [<u>USER</u> | BUILTIN] [SPECIFICATION | BODY]

#### **Keywords and Values**

PROGRAMUNIT Specifies all program units.

S Specifies all packages. PACKAGES SUBPROGRAMS Specifies all subprograms. PROCEDURES Specifies all procedures. **FUNCTIONS** Specifies all functions. Specifies whether to show user-defined or USER or BUILTIN built-in program units, respectively. The default is USER. SPECIFICATIONDictate whether specifications or bodies are or BODY listed, respectively. By default, both are listed.

**Forms Developer Procedure Builder Reference** 

## SHOW (program units) command examples

The following command lists the names and types of all current user-defined program units: .SHOW PROGRAMUNITS

The following command lists all of the built-in package specifications: . Show pack spec built

Forms Developer Procedure Builder Reference

Forms Developer Procedure Builder Reference

# **Session Commands**

## **DESCRIBE** (version) command

**Description** Displays detailed information about the current version of Procedure Builder and the PL/SQL compiler.

Syntax

DESCRIBE VERSION

#### **DESCRIBE** (version) command example

The following command displays information about Procedure Builder: .DESCRIBE VER

# **HELP command**

**Description** Provides descriptions and syntax summaries for commands. **Syntax** 

HELP [COMMAND name] [SYNTAX]

Keywords and Values<br/>COMMANDSpecifies the Procedure Builder command.name<br/>SYNTAXDisplays the syntax of the specified command.

**Comments** If no command name is supplied, a list of all Procedure Builder commands is displayed.

## **HELP command examples**

The following command displays a brief description and the syntax of the BREAK command:

.HELP COM BREAK SYNTAX

Forms Developer Procedure Builder Reference

The following command lists all of Procedure Builder commands: . HELP

## **INTERPRET** command

**Description** Executes one or more Procedure Builder scripts.

#### Syntax

INTERPRET FILE name[, name...] [ECHO] [SILENT] [NOCONFIRM]

#### **Keywords and Values**

| FILE name | Specifies a file containing a Procedure Builder |
|-----------|-------------------------------------------------|
|           | script.                                         |
| ECHO      | Displays each line of the script as it is       |
|           | processed.                                      |
| SILENT    | Suppresses status messages issued by the        |
|           | Interpreter.                                    |
| NOCONFIRM | Specifies to redefine an existing program unit  |
|           | without prompting you for confirmation.         |

**Comments** A Procedure Builder script consists of a sequence of constructs that can be any combination of program units, Procedure Builder commands, and SQL statements. The script is processed as if its contents had been typed directly into the Interpreter. Each PL/SQL construct found in the script is processed as if it had been loaded individually by the LOAD command.

If unspecified, the file extension(s) default to .pld.

If you try to load a program unit with the same name and type as an existing program unit, a message box displays, asking if you want to redefine the existing program unit. Specifying NOCONFIRM suppresses the alert.

You can include SQL statements in your script, but SQL\*Plus statements and syntax are not supported.

INTERPRET provides a mechanism for loading multiple program units from a single file. However, INTERPRET lacks the performance of LOAD because Procedure Builder must preparse the source text and send program units to the PL/SQL compiler one at a time.

#### **INTERPRET** command example

64

The following command interprets (with ECHO enabled) the script in the file named *script1*:

# **QUIT command (Procedure Builder standalone only)**

**Description** Exits the current Procedure Builder session. This command is valid only when Procedure Builder is invoked as a standalone session. **Syntax** 

Forms Developer Procedure Builder Reference

# Index

## Α

| ATTACH command | 31 |
|----------------|----|
|                |    |

## B

BREAK command: 15

# С

| 32 |
|----|
|    |
| 32 |
|    |
| 19 |
| 19 |
| 1  |
|    |
|    |
| 9  |
| 33 |
| 33 |
|    |

## D

| database connection<br>CONNECT command<br>DELETE command | 11        |
|----------------------------------------------------------|-----------|
| DELETE (bind variables)                                  | 10        |
| command                                                  | 10        |
| DELETE (debug actions)                                   | 47        |
| command                                                  | 17        |
| DELETE (libraries) command                               | 34        |
| DELETE (library program units                            | )         |
| command                                                  | 35        |
| DELETE (load path) command                               | 45        |
| DELETE (program units)                                   |           |
| command                                                  | 50        |
| DELETE command:10, 17, 34, 35                            | 5, 45, 50 |

| DESCRIBE command<br>DESCRIBE (debug actions) |      |
|----------------------------------------------|------|
| command                                      | 18   |
| DESCRIBE (libraries) comman                  | d36  |
| DESCRIBE (load path) comma                   | nd45 |
| DESCRIBE (locals) command                    |      |
| DESCRIBE (program units)                     |      |
| command                                      | 51   |
| DESCRIBE (tables and views)                  |      |
| command                                      | 12   |
| DESCRIBE (version) command                   | 163  |
| DESCRIBE command:12, 18, 25,                 |      |
| DETACH command:                              | 36   |
| DISABLE command                              |      |
| DISABLE (compiler options)                   |      |
| command                                      | 52   |
| DISABLE (debug actions)                      |      |
| command                                      | 18   |
| DISABLE (logging) command                    | 47   |
| DISABLE command: 18, 47,                     | 52   |
| DISCONNECT command:                          | 12   |
|                                              |      |

# E

| ENABLE command               |    |
|------------------------------|----|
| ENABLE (compiler options)    |    |
| command                      | 52 |
| ENABLE (debug actions)       |    |
| command                      | 19 |
| ENABLE (logging) command     | 47 |
| ENABLE command: 19, 47,      | 52 |
| EXECUTE command:             | 53 |
| EXPORT command               |    |
| EXPORT (libraries) command   | 36 |
| EXPORT (program units)       |    |
| command                      | 53 |
| EXPORT (stored program units | ;) |
| command                      | 55 |
| EXPORT command: 36, 53,      | 55 |
|                              |    |

# G

| GENERATE command: | 37 |
|-------------------|----|
| GO command:       | 26 |

Forms Developer Procedure Builder Reference

#### Н

63

HELP command:

## Ι

| INSERT command<br>INSERT (library program units) |   |
|--------------------------------------------------|---|
| command 3                                        | 8 |
| INSERT (load path) command 4                     | 5 |
| INSERT command: 38, 4                            | 5 |
| INTERPRET command: 64                            |   |
| Interpreter commands                             |   |
| all                                              | 7 |
| for bind variables                               | 5 |
| for debug actions                                | 5 |
| for debugging                                    | 6 |
| for libraries                                    | 6 |
| for logging                                      | 7 |
| for program units                                | 7 |
| for sessions                                     | 7 |
| for the database                                 | 5 |
| for the load path                                | 6 |
| using                                            | 1 |
| Interpreter commands: 1, 5, 6,                   | 7 |

## L

| LIST command                 |      |
|------------------------------|------|
| LIST (debug actions) command | 120  |
| LIST (program units) command | 156  |
| LIST command: 20,            | 56   |
| LOAD command                 |      |
| LOAD (library program units) |      |
| command                      | 39   |
| LOAD (program units) commar  | nd57 |
| LOAD (stored program units)  |      |
| command                      | 58   |
| LOAD command: 39, 57,        | 58   |
| LOG command                  |      |
| LOG command                  | 48   |
| LOG command:                 | 48   |

# 0

41

OPEN command:

## P

| PL/SQL Interpreter commands  |   |
|------------------------------|---|
| see Interpreter commands     | 1 |
| PL/SQL Interpreter commands: | 1 |

# Q

| QUIT command: | 65 |
|---------------|----|
|---------------|----|

## R

| RENAME (libraries) command | d 41   |
|----------------------------|--------|
| RESET command:             | 26     |
| REVERT command:            | 42     |
| REVOKE command:            | 13, 42 |

## S

| SAVE command:                 | 43    |
|-------------------------------|-------|
| SET command:                  | 27    |
| SHOW command                  |       |
| SHOW (call stack) command     | 28    |
| SHOW (debug actions) comma    | and20 |
| SHOW (libraries) command      | 44    |
| SHOW (locals) command         | 59    |
| SHOW (program units) comma    |       |
| SHOW command: 20, 28, 44, 59, | 60    |
| STEP command                  |       |
| STEP commands                 | 28    |
| STEP command:                 | 28    |
| STORE command:                | 13    |
|                               |       |

## Т

TRIGGER command: 21

### 68